**USB till serieportsadapter USB til serieportadapter USB-sarjaporttisovitin** 

**Modell/Malli: UN8BE**

**Nr/Nro: 38-2150**

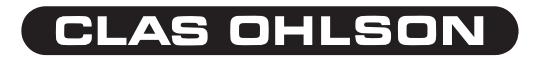

# USB till serieportsadapter Artikelnummer: 38-2150, Modell: UN8BE

Adapter för anslutning av utrustning med seriell port till en USB-port på datorn.

Anslut adaptern mellan en seriell port på produkten och en USB-port på datorn, USB- gränssnittet ger överföring med hastighet upp till 1 Mbps.

- Kompatibel med USB 1.1
- Stöder RS232 seriellt interface.
- Överföring med hastighet upp till 1 Mbps
- Stöder "Remote wake-up" och "Power management".

# Systemkrav

- Minst 486DX4-100 CPU
- Ledig USB-port
- Windows 98SE eller senare

# Installation under Windows XP (med service pack 2)

**Obs! Installera drivrutinerna innan kabeln ansluts till datorn.**

- 1. Starta datorn.
- 2. Installera drivrutiner:
- a) Sätt i den bifogade cd-skivan i datorns cd-läsare.
- b) Skivan startar automatiskt (det kan ta några sekunder).
- c) En informationsruta öppnas "Installation av språkpaket", markera **"Installera aldrig några språkpaket"** och klicka på **"Avbryt"**.

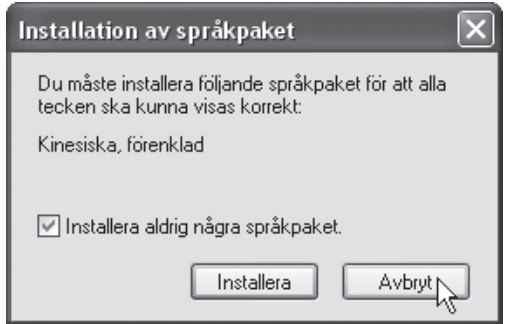

#### d) Klicka på **"English version"**.

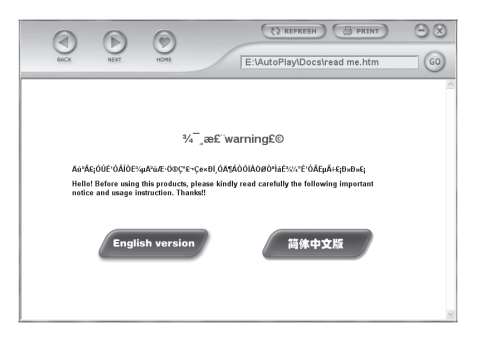

e) Klicka på **"USB 1.1 to RS232 Cable"**.

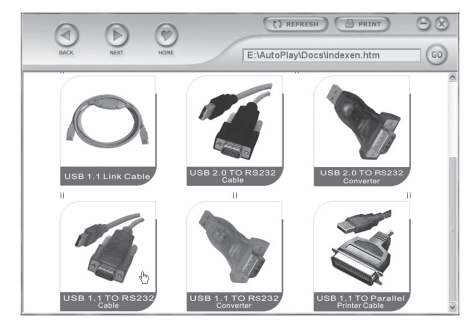

#### f) Ett informationsfönster öppnas.

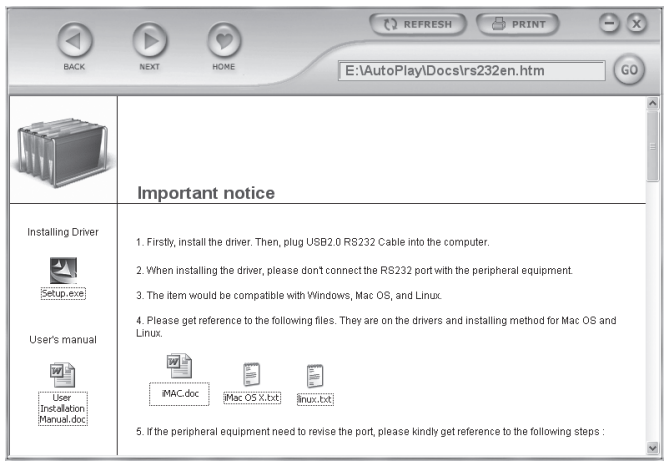

g) Klicka på **"Setup.exe"**.

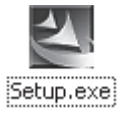

#### h) En varningsruta visas, klicka på **"Kör"**.

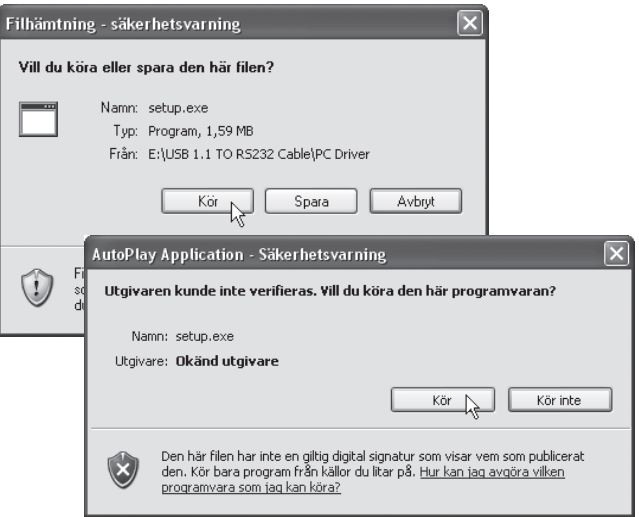

i) Ännu en varningsruta visas, klicka på **"Kör".**

j) Installationen börjar.

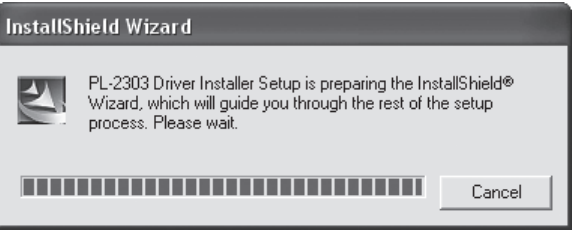

k) Klicka på **"Next"**.

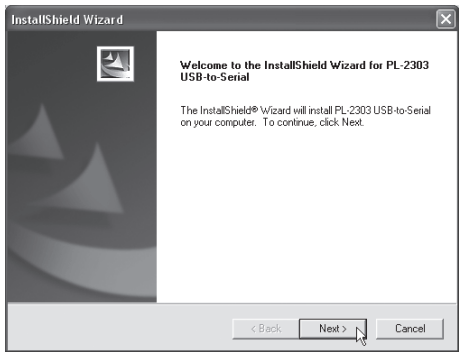

#### l) Installationen är nu klar, klicka på **"Finish"**.

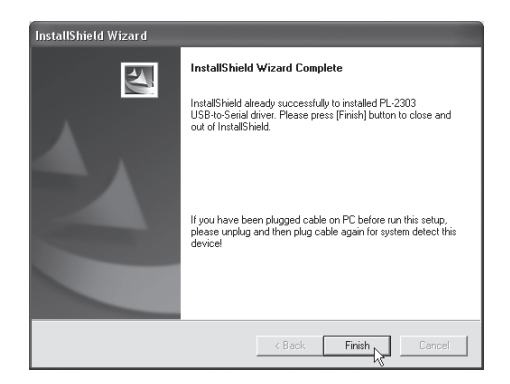

m) Anslut serieportsadapterns USB-kontakt till en USB-port på datorn, datorn kommer att hitta adaptern, "Ny maskinvara hittad" visas på skärmen,

n) USB-adaptern kommer att visas i "Start/Inställningar/Kontrollpanelen/System/Maskinvara/Portar" som "Prolific USB-to-Serial Comm Port (COM3 eller COM...)" när den är rätt installerad.

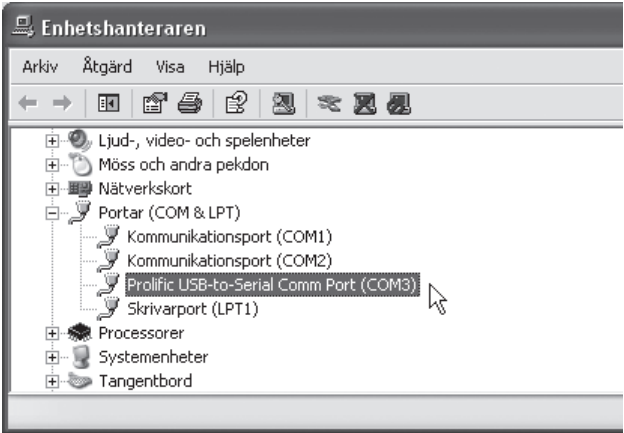

# Konfigurera adaptern (Windows XP med service pack 2)

Följ dessa steg för att installera en ny seriell RS232-enhet till datorn via USB-adaptern.

- 1. Stäng av RS232-enheten, anslut USB-adapterns DB9M-lkontakt till den seriella-porten på RS232-enheten, slå på RS232-enheten.
- 2. Starta datorn och anslut adapterns USB-kontakt till en USB-port på datorn.
- 3. Installera RS232-enheten vid nyinstallation eller om enheten har varit installerad på den här datorn tidigare: Klicka på "Start/Inställningar/Kontrollpanelen" och, klicka sedan på aktuell enhet Modem, system etc. högerklicka på den tidigare installerade enheten, och välj **"Egenskaper"**, fönstret för "Egenskaper" öppnas.
- 4. Ändra port till USB till Seriell Port (COM3) (eller annat COM-ports nummer).

# Windows 98SE

För konfigurering av adaptern (byte av port) under Windows 98SE finns en fil på den bifogade cd-skivan:

- A. Högerklicka på cd-skivan i **"Utforskaren"**.
- B. Välj **"Utforska"**, klicka på **"USB 1.1 to RS232 Cable"**.
- C. Klicka på **"SetCOM.exe"**.

# Avinstallation av serielladapterns drivrutiner

Om du behöver avinstallera seriella adapterns drivrutiner av någon anledning, gör så här:

- 1. Ta ur USB-kontakten
- 2. Sätt i den bifogade cd-skivan i cd-läsaren och klicka på **"DRemover98\_2K.exe"**.
- 3. Starta om datorn.

### USB til serieportadapter Artikkelnummer: 38-2150, modell: UN8BE

Adapter for tilkobling av utstyr med seriell port til en USB-port på PC-en. Koble til adapteren mellom seriell port på produktet og en USB-port på PC-en. USB-grensesnittet gir en overføringshastighet på opp til 1 Mbps.

- Kompatibel med USB 1.1.
- Støtter RS232 seriell interface.
- Overføring med hastighet opp til 1 Mbps.
- Støtter "Remote wake-up" og "Power management".

### Systemkrav

- Minst 486DX4-100 CPU
- Ledig USB-port
- Windows 98SE eller senere

# Installasjon under Windows XP (med service pack 2)

**Obs! Installer driverne før kabelen kobles til PC-en.** 

- 1. Start PC-en
- 2. Installer driverne:
- a. Sett den medfølgende cd-platen i PC-ens cd-leser.
- b. Platen starter automatisk (Det kan ta noen sekunder).
- c. En informasjonsrute åpnes "Installasjon av språkpakke", marker **"Installer aldri noen språkpakke"** og klikk **"Avbryt"**.

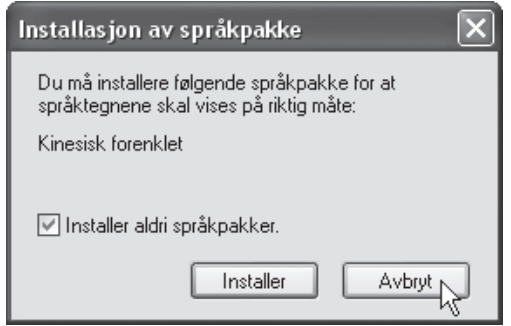

d. Klikk på **"English version"**.

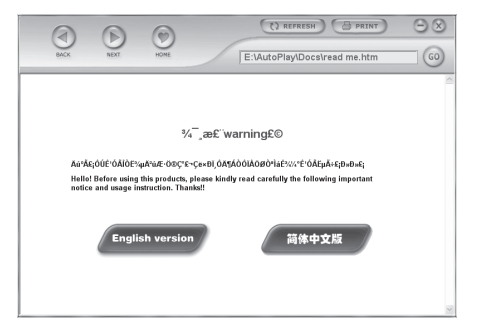

e. Klikk på **"USB 1.1 to RS232 Cable"**.

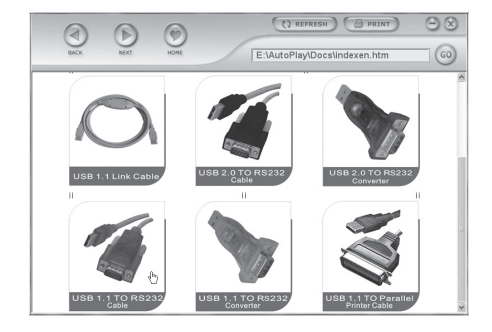

#### f. Et informasjonsvindu åpnes.

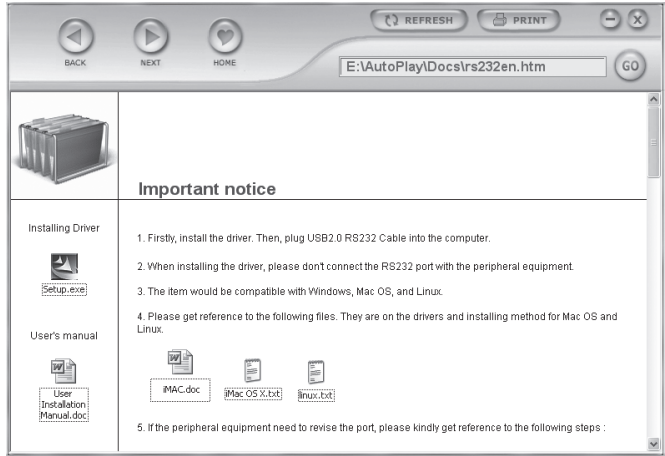

g. Klikk på **"Setup.exe"**.

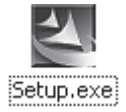

h. En advarsel vises, klikk på **"Kjør"**.

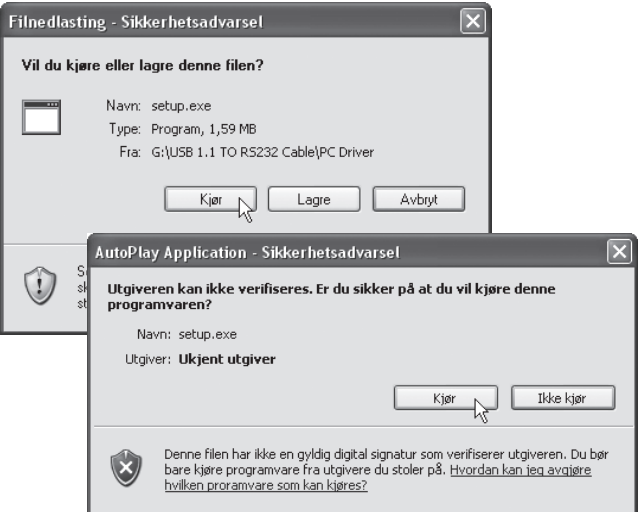

i. Enda en advarsel vises, klikk på **"Kjør"**.

j. Installasjonen begynner.

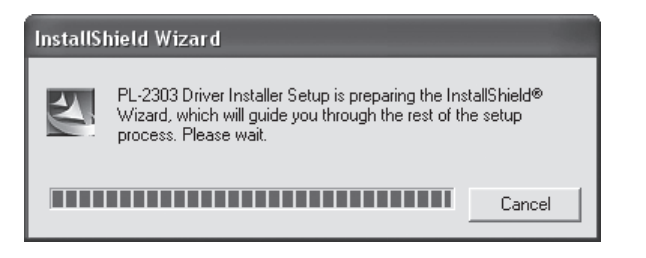

k. Klikk på **"Next"**.

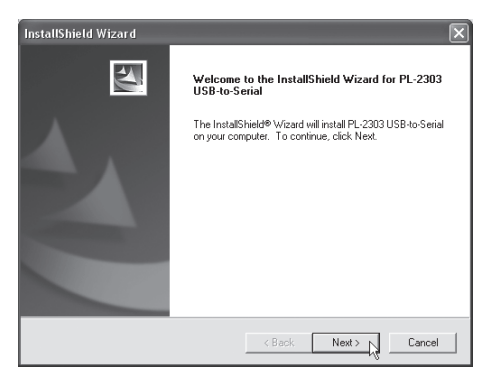

l. Installasjonen er nå ferdig, klikk på **"Finish"**.

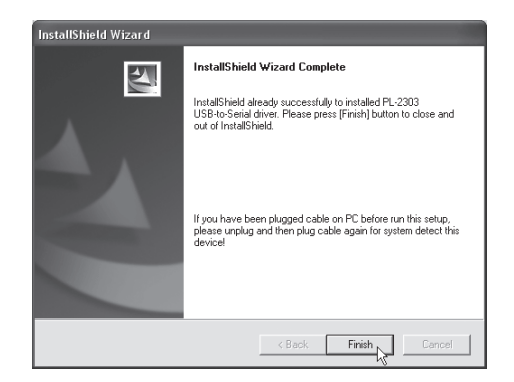

m. Tilslutt serieportadapterens USB-kontakt til en USB-port på PC-en. PC-en finner adapteren, "Ny maskinvare funnet" vises på skjermen. n. USB-adapteren kommer til å vises i "Start/Innstillinger/Kontrollpanel/ System/maskinvare/Porter" som "Prolific USB-to-Serial COMM Port (COM3 eller COM4…)" når den er riktig installert.

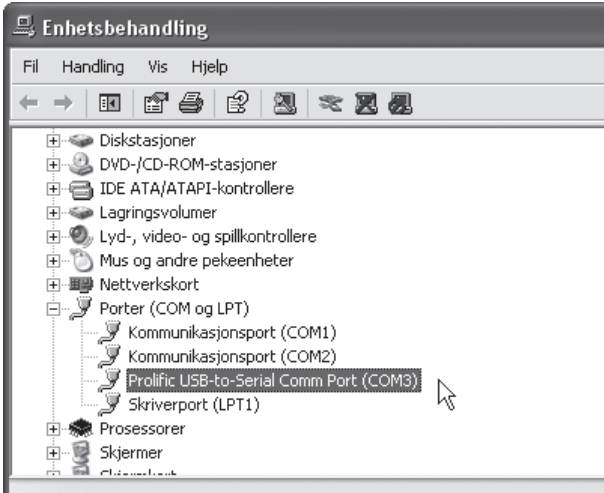

# Konfigurer adapteren (Windows XP med service pack 2)

Følg disse trinnene for å installere en ny RS232-enhet til PC-en via USB-adapteren.

- 1. Skru av RS232-enheten. Koble USB-adapterens DB9M-kontakt til serielle porten på RS232-enheten. Slå på RS232-enheten.
- 2. Start PC-en og tilslutt adapterens USB-kontakt til en USB-port på PC-en.
- 3. Installer RS232-enheten ved nyinstallasjon, eller hvis enheten har vært installert på denne PC-en tidligere: Klikk på **"Start/Innstillinger/Kontrollpanel"** og klikk deretter på aktuell enhet Modem, system etc. høyreklikk på den tidligere installerte enheten, og velg **"Egenskaper"**, vinduet for "Egenskaper" åpnes.
- 4. Endre port til "USB til Seriell Port(COM3)(Eller annet COM-ports nummer).

### Windows 98SE

For konfigurering av adapteren (bytte av port) under Windows 98SE finner du en fil på den medfølgende CD-platen:

- A. Høyreklikk på CD-platen i **"Utforskeren"**.
- B. Velg **"Utforsk"**, klikk på **"USB 1.1 to RS232 Cable"**.
- C. Klikk på **"SetCOM.exe"**.

# Avinstallasjon av serielladapterens drivrutiner

Hvis du må avinstallere serielladapterens drivere så gjør på denne måten:

- 1. Ta ut USB-kontakten.
- 2. Sett i den medfølgende cd-platen i cd-spilleren og klikk på **"Dremover98\_2K.exe"**.
- 3. Start PC-en på nytt.

### USB-sarjaporttisovitin Tuotenumero: 38-2150, malli: UN8BE

Sovitin tietokoneen USB-portin ja sarjaportillisen laitteen välille.

Liitä sovitin sarjaportillisen laitteen ja tietokoneen USB-portin välille. USB-liitännän nopeus on jopa 1 Mbps.

- USB 1.1 -yhteensopiva.
- RS232-sarjaliitäntätuki.
- Erittäin nopea siirtonopeus. Jopa 1 Mbps.
- "Remote wake-up"- ja "Power management" -tuki.

### Järjestelmävaatimukset

- Vähintään 486DX4-100 CPU.
- Vapaa USB-portti.
- Windows 98SE tai uudempi.

# Asennus, Windows XP (servicepack 2)

#### **Huom.!**

#### **Asenna ajurit ennen kaapeleiden liittämistä tietokoneeseen.**

- 1. Käynnistä tietokone.
- 2. Asenna ajurit:
- a) Aseta pakkaukseen sisältyvä CD-levy tietokoneesi CD-asemaan.
- b) Levy käynnistyy automaattisesti muutaman sekunnin kuluttua.
- c) Näytölle ilmestyy ikkuna, jossa lukee "Kielipakkauksen asentaminen", valitse **"Älä koskaan asenna kielipakkauksia"** ja napsauta **"Peruuta"**.

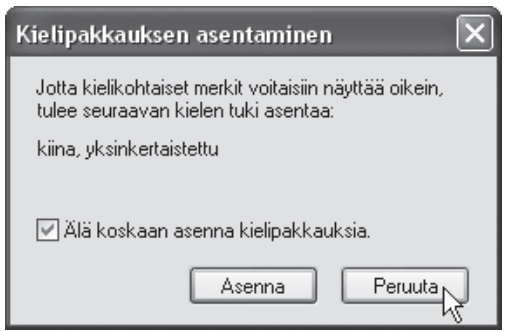

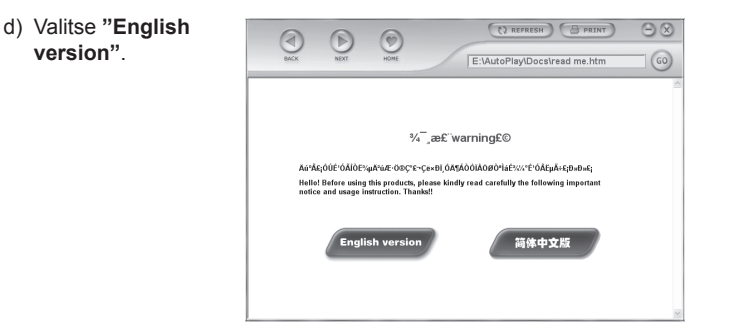

e) Napsauta **"USB 1.1 to RS232 Cable"**.

**SUOMI**

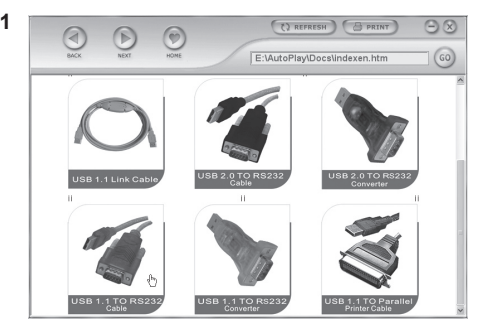

#### f) Näytölle ilmestyy seuraava ikkuna.

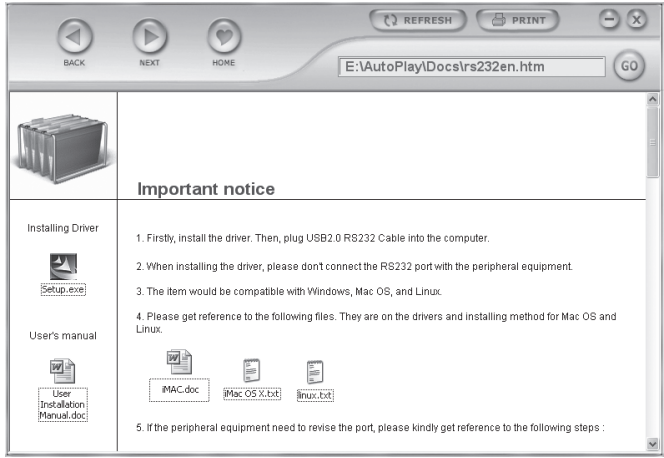

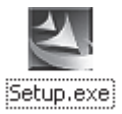

h) Näytölle ilmestyy varoitusikkuna, napsauta **"Suorita"**.

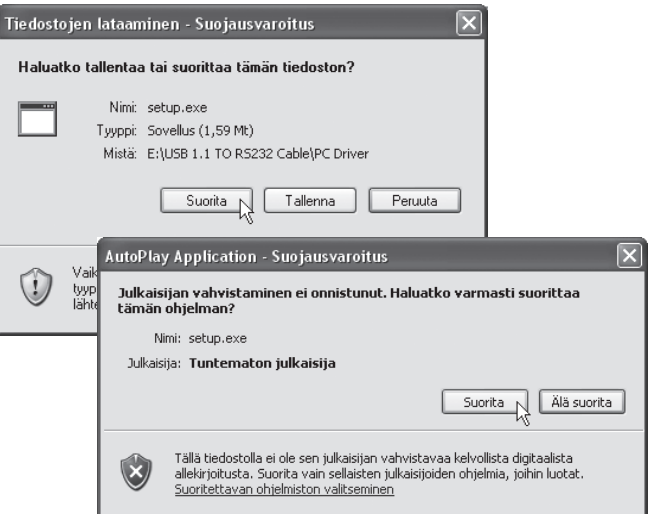

i) Näytölle ilmestyy uusi varoitusikkuna, napsauta **"Suorita"**.

#### j) Asennus alkaa.

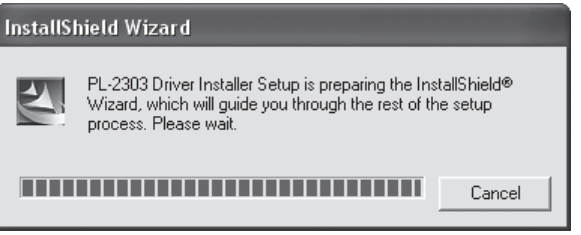

k) Napsauta **"Next"**.

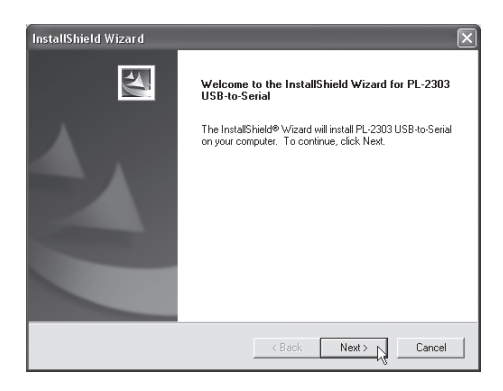

l) Asennus on valmis, napsauta **"Finish"**.

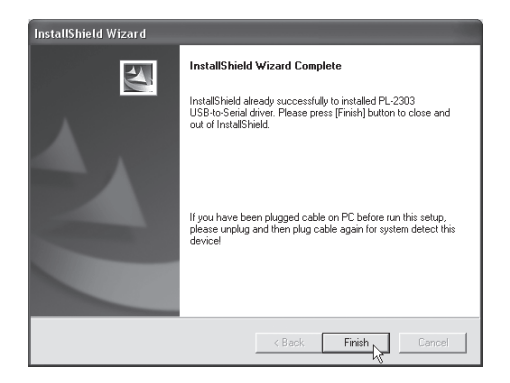

m) Liitä sarjaporttisovittimen USB-liitin tietokoneen USB-porttiin. Tietokone löytää sovittimen ja näytölle ilmestyy "Ohjattu uuden laitteen asennus".

n) Oikein asennettu USB-sovitin näkyy kohdassa "Käynnistä/Asetukset/ Ohjauspaneeli/Järjestelmä/Ohjelmisto/Portit" muodossa "Prolific USB-to-Serial Comm Port (COM3 tai COM...)".

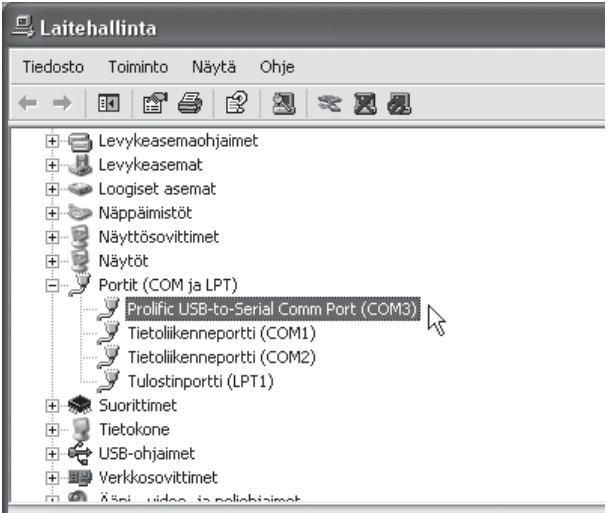

# Sovittimen konfigurointi, Windows XP (servicepack 2)

Noudata seuraavia ohjeita, kun asennat uuden RS232-laitteen tietokoneeseen USB-sovittimen kautta.

- 1. Sammuta RS232-laite, liitä USB-sovittimen DB9M-liitin RS232-laitteen sarjaporttiin, käynnistä RS232-laite.
- 2. Käynnistä tietokone ja liitä sovittimen USB-liitin tietokoneen USBporttiin.
- 3. Asenna RS232-laite uutena laitteena, tai toimi seuraavalla tavalla, mikäli laite on asennettu tietokoneeseen aikaisemmin: Napsauta **"Käynnistä/Asetukset/Ohjauspaneeli"** ja napsauta hiiren oikealla painikkeella aiemmin asennettua laitetta ja valitse **"Ominaisuudet"**, "Ominaisuudet"-ikkuna avautuu.
- 4. Muuta USB-portti sarjaportiksi (COM3) (tai muu sarjaportin numero).

#### Windows 98SE

Mukana cd-levyllä on tiedosto, jonka avulla sovitin voidaan konfiguroida (portin vaihto) Windows 98SE-käyttöjärjestelmässä:

- A. Napsauta hiiren oikealla painikkeella cd-levyä resurssienhallinnassa.
- B. Valitse **"Selaa"**, napsauta **"USB 1.1 to RS232 Cable"**.
- C. Napsauta **"SetCOM.exe"**.

### Ajureiden poistaminen

Mikäli ajurit on jostain syystä poistettava, toimi seuraavalla tavalla:

- 1. Irrota USB-liitin
- 2. Aseta mukana tullut CD-levy asemaan ja napsauta **"Dremover98\_ 2K.exe"**.
- 3. Käynnistä tietokone uudelleen.

### **SVERIGE**

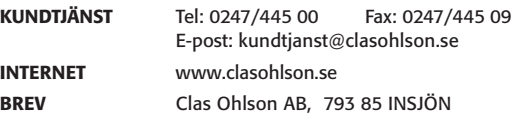

**NORGE**

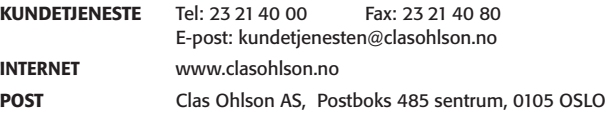

#### **SUOMI**

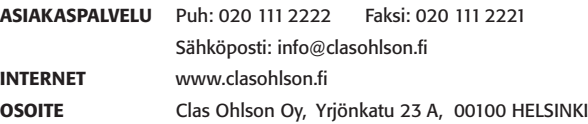

# **CLAS OHLSON**